# **RUBY® 7 HD** Przenośny powiększalnik video Instrukcja obsługi

Freedom Scientific, Inc. www.FreedomScientific.com

440826-001 Rev. B

Freedom Scientific, Inc., 11800 31st Court North, St. Petersburg, Florida 33716-1805, USA www.FreedomScientific.com

© 2016 Freedom Scientific, Inc. Wszystkie prawa zastrzeżone. RUBY® to znak towarowy Freedom Scientific, Inc. w USA i innych krajach.

Informacje w tym dokumencie mogą ulec zmianie bez powiadomienia użytkowników. Bez wcześniejszego zezwolenia Freedom Scientific, żaden fragment tej publikacji nie może być w żadnej formie powielany ani przesyłany.

Aby zarejestrować produkt i sprawdzić gwarancję, odwiedź stronę **www.FreedomScientific.com/Forms/ProductRegistration**.

Dystrybutor:

**Altix Sp. z o.o.** Ul. Modlińska 246C 03-152 Warszawa tel. 22 676 90 30 email: altix@altix.pl web: www.altix.pl

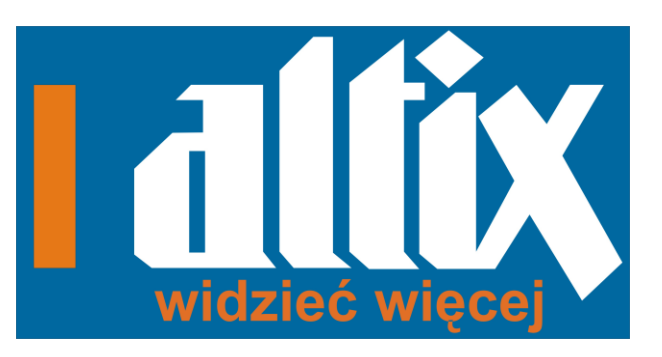

# Spis treści

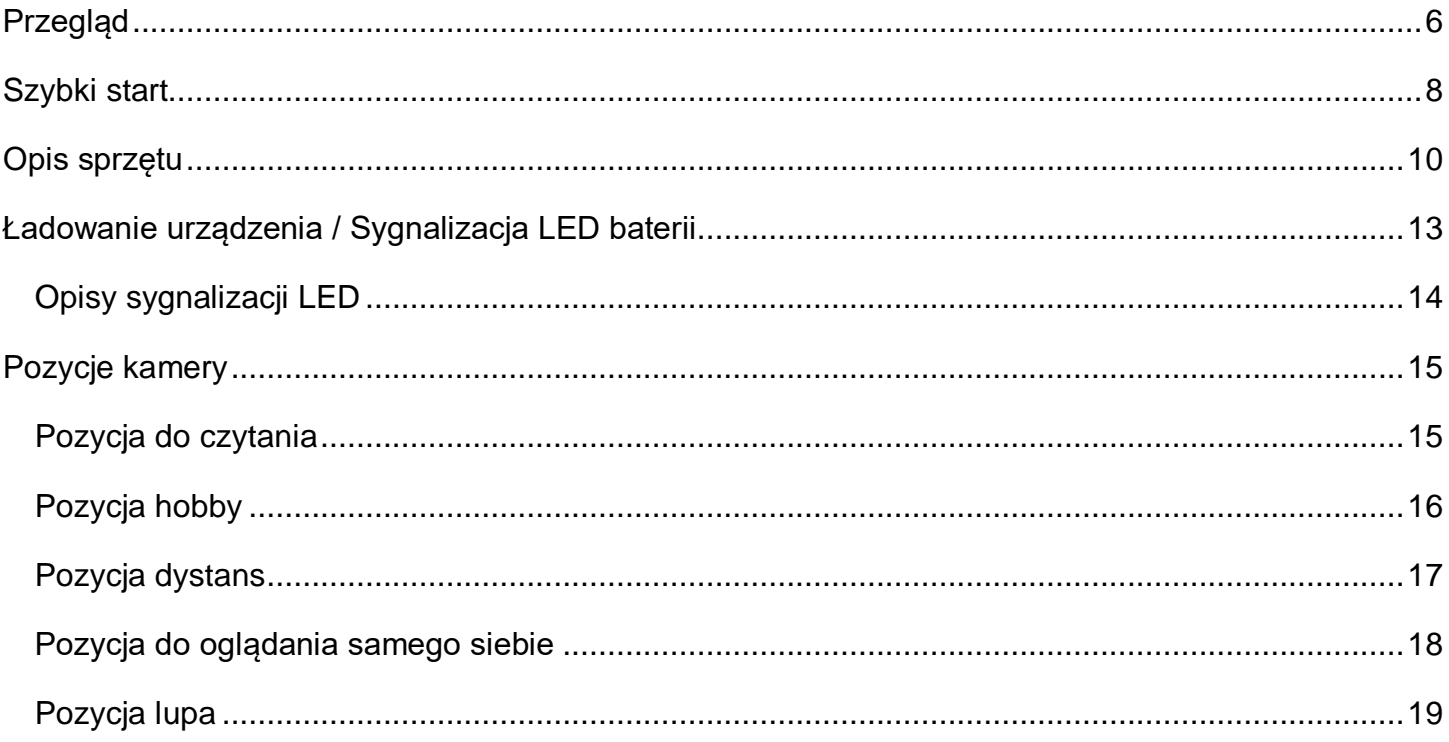

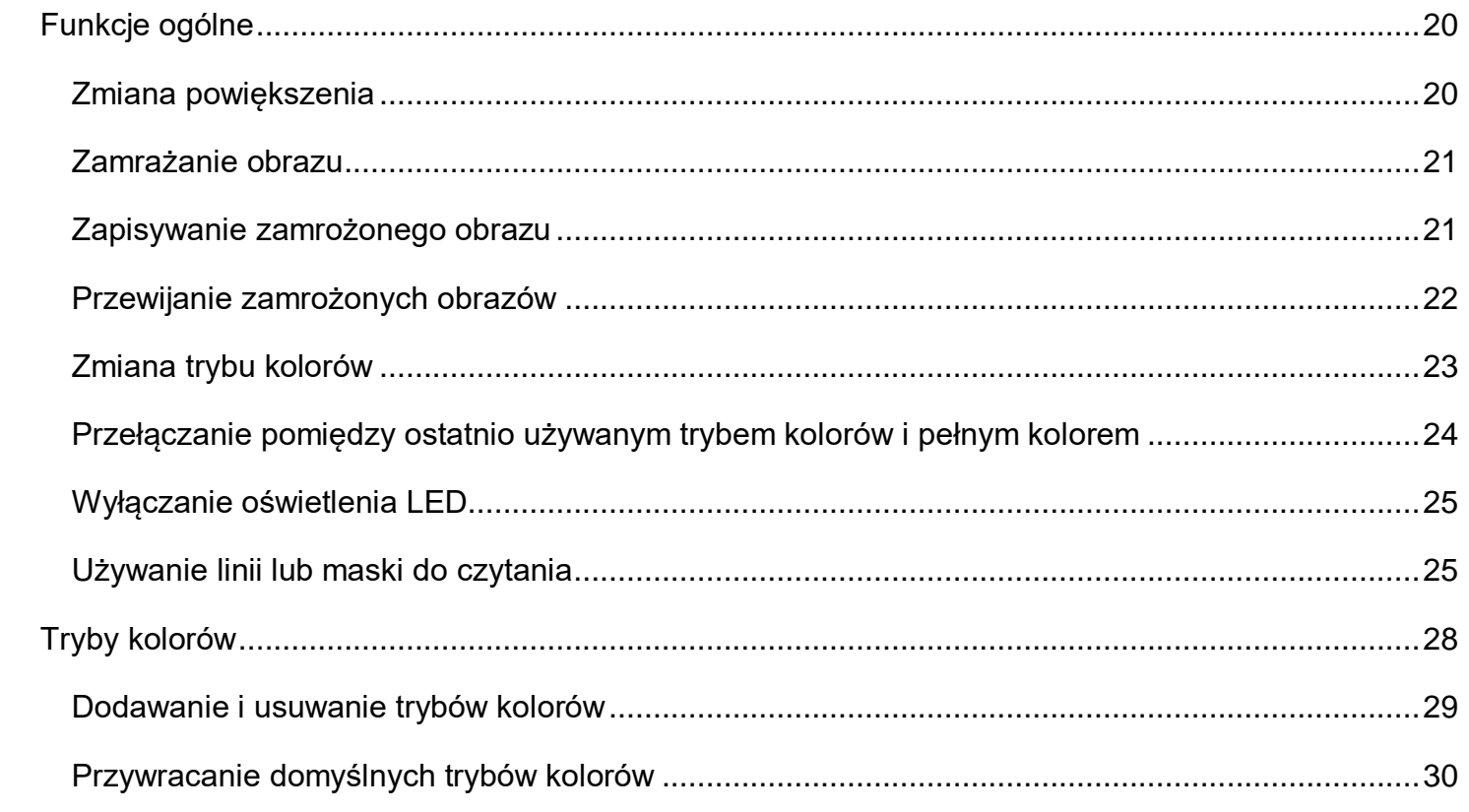

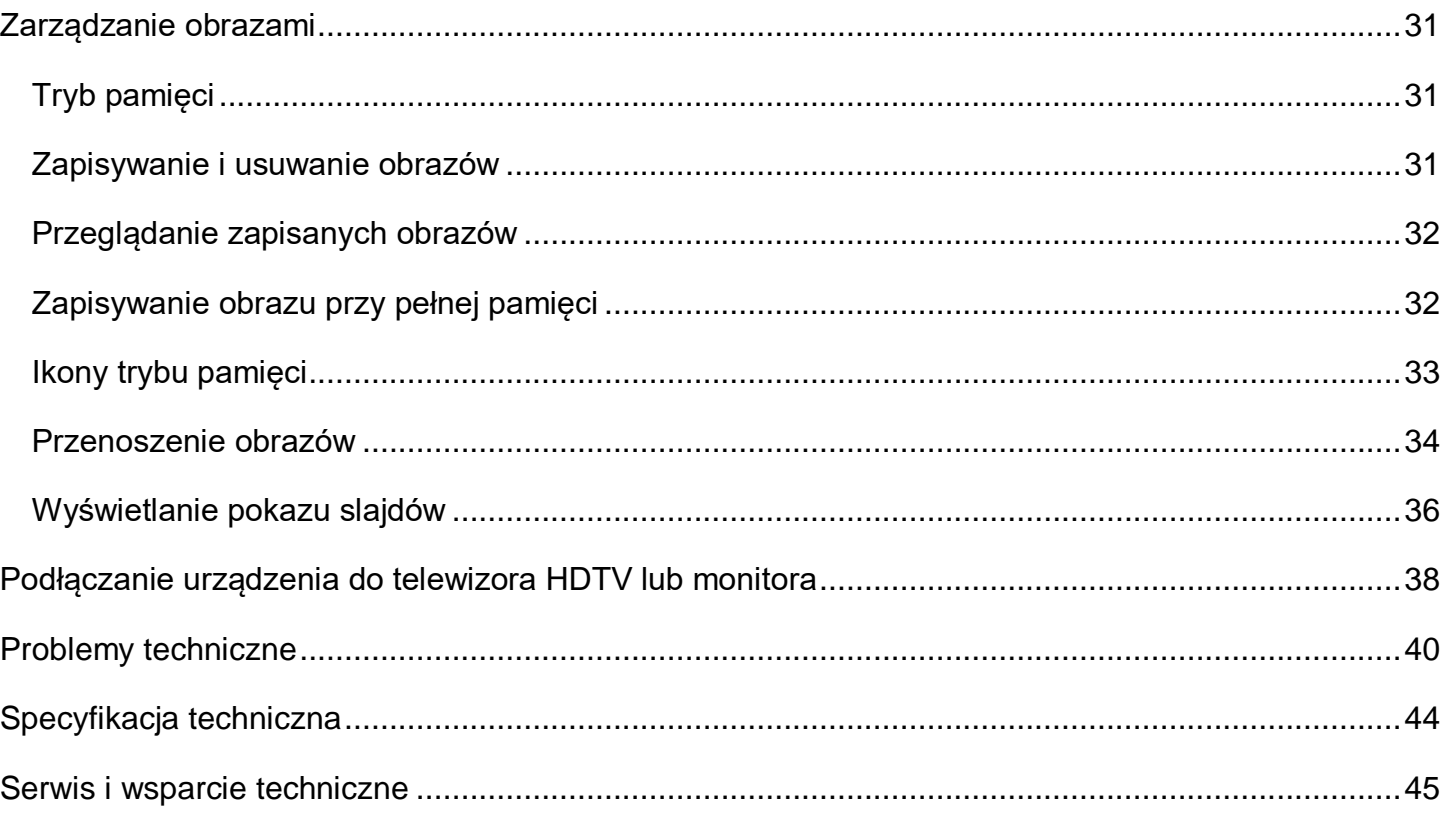

# **Przegląd**

RUBY™ 7 HD to lekki, przenośny powiększalnik wideo, który powiększa obiekty od dwóch do 24 razy. Posiada on kamerę o rozdzielczości 5 megapikseli z auto-fokusem zapewniającą ostry obraz HD, który można obejrzeć na 7 calowym ekranie LCD. RUBY 7 HD obsługuje pięć domyślnych trybów kolorów oraz 15 dodatkowych kontrastowych trybów kolorów, które można ustawić w bardzo łatwy sposób.

Inne funkcje to:

- PivotCam™ 5-megapikselowa kamera z automatyczną ostrością, którą z łatwością można przełączać pomiędzy takimi trybami widoku jak czytanie, hobby, dystans, oglądanie samego siebie i lupa.
- Przycisk przewijania pozwala z łatwością przewijać w pionie i w poziomie zamrożone lub zapisane obrazy w powiększeniu.
- Urządzenie można używać do oglądania obiektów oddalonych do 4,5m.
- Duże i łatwe w użyciu przyciski
- Pełno wymiarowy port HDMI pozwala na podłączenie telewizora HDTV i monitorów HD.
- Pamięć mieści do 105 obrazów, które można w łatwy sposób przenieść do twojego komputera za pomocą przewodu USB
- Port Micro-USB do przenoszenia obrazów pomiędzy urządzeniem i komputerem
- Wielopunktowe oświetlenie LED

 Linie i maski do czytania, które można włączyć i używać do lokalizowania lub zachowania miejsca czytania lub oglądania obrazu na ekranie LCD

#### **Zawartość opakowania**

- RUBY 7 HD z PivotCam
- Zasilacz
- Przewód Micro-USB do przenoszenia plików
- Przewód HDMI-HDMI do połączenia HDTV
- Ściereczka z mikrofibry
- Dokumentacja użytkownika
- Etui do przenoszenia

Poniższe instrukcje opisują szybkie ustawienia i rozpoczęcie pracy z RUBY 7 HD .

- 1. Upewnij się, że bateria urządzenia jest w pełni naładowana.
- 2. Włącz urządzenie poprzez wciśnięcie zielono-żółtego przycisku **Zasilanie** lub otwarcie podstawki do czytania.
- 3. Wykonaj jedną z następujących czynności:
	- Trzymaj urządzenie podobnie jak tablet, aby oglądać obiekty znajdujące się blisko i daleko. Jest to pomocne, jeśli zachodzi potrzeba powiększenia i odczytania takich obiektów jak etykiety lub szczegółowe informacje na puszkach, opakowaniach, lekach i innych. Tej pozycji można też używać do oglądania samego siebie.
	- Otwórz podstawkę do czytania i umieść urządzenie na płaskim dokumencie takim jak gazeta, rachunek, recepta, list, itp.

**UWAGA:** Po zamknięciu podstawki do czytania urządzenie automatycznie się wyłączy. Wciśnij

zielono żółty przycisk **Zasilanie** , aby włączyć ponownie urządzenie.

4. Ustaw powiekszenie za pomoca żółtych przycisków **Plus** lub **Minus** (<sup>II</sup>Iub —).

- 5. Wybierz tryb kolorów (↑ lub ♥), aby ustawić kontrastowe kolory, które najlepiej spełniają Twoje wymagania wizualne.
- 6. Zamroź obraz  $\overline{\bullet}$  na ekranie LCD, aby mieć więcej czasu na zapoznanie się z jego szczegółami.
- 7. Przewijaj w pionie i w poziomie  $\bigodot$ , aby zobaczyć każdy szczegół powiększonego obrazu.
- 8. Zapisz obraz lub powróć do widoku na żywo  $\bullet$ .
- Po zapoznaniu się z powiększalnikiem RUBY 7 HD wypróbuj poniższe funkcje zaawansowane.
	- Włącz lub wyłącz oświetlenie LED do czytania, aby zredukować błyszczenie i odbicia podczas oglądania fotografii lub błyszczących stron w gazetach.
	- Użyj linii do czytania lub maski, aby z łatwością odnajdywać się w czytanym tekście.
	- Zapisuj, przeglądaj i usuwaj obrazy zapisane w pamięci urządzenia.
	- Aby zwolnić miejsce w pamięci urządzenia na następne fotografie, przenieś obrazy do komputera.

# **Opis sprzętu**

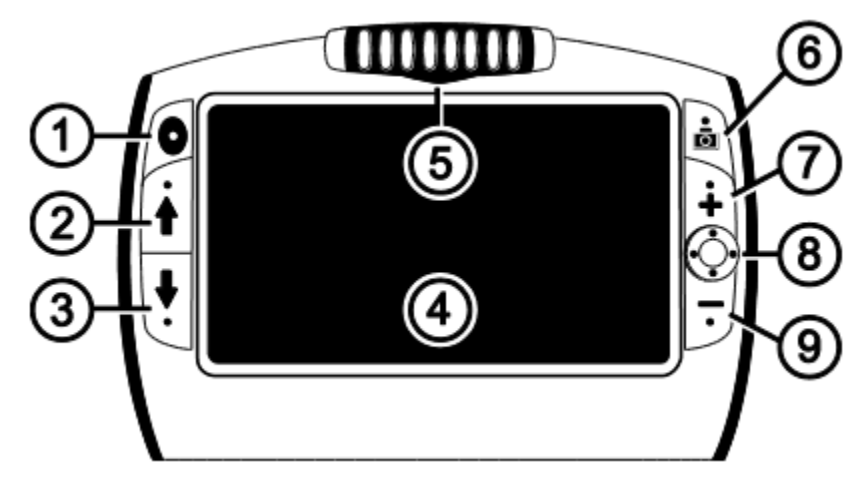

- 1. Zasilanie (zielony/żółty):
- 2. Poprzedni tryb koloru (Niebieski)
- 3. Następny tryb koloru (Niebieski)
- 4. Ekran LCD
- 5. Kamera obracana PivotCam
- 6. Zamrożenie ekranu (Czerwony)
- 7. Zwiększ powiększenie (Żółty)
- 8. Przewijanie (Czarny)
- 9. Zmniejsz powiększenie (żółty)

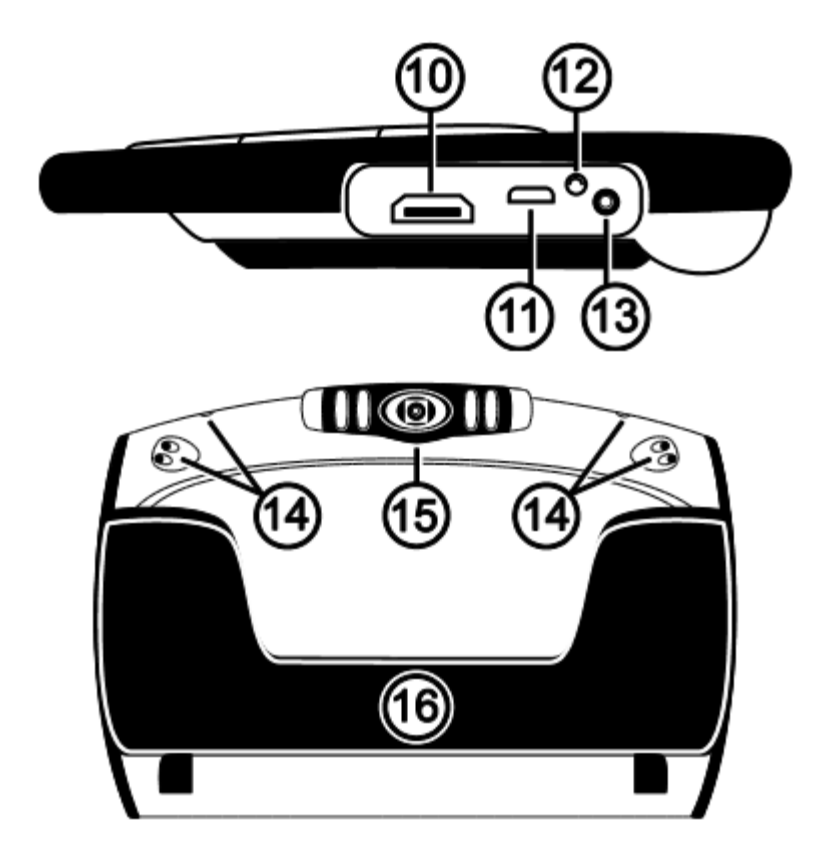

10.Gniazdo HDMI

- 11.Port USB
- 12.Sygnalizator LED baterii
- 13.Gniazdo zasilania
- 14.Oświetlenie LED
- 15.Kamera obracana PivotCam
- 16.Podstawka do czytania

# **Opisy przycisków**

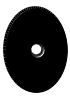

**Zasilanie (Zielony/Żółty)**: Wciśnij, aby włączyć urządzenie. Wciśnij ponownie, aby wyłączyć urządzenie.

**Powiększenie (Żółty)**: Wciśnij i PRZYTRZYMAJ, aby płynnie i na żywo zmieniać powiększenie obrazu.

Przy przeglądaniu zamrożonego obrazu wciśnij i zwolnij, aby skokowo zwiększać lub zmniejszać powiększenie.

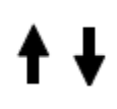

**Tryb koloru (Niebieski)**: Wciskaj, aby wybrać z pośród pięciu domyślnych trybów kolorów oraz 15 dodatkowych trybów kolorów. Kompletna lista znajduje się w sekcji Tryby kolorów na stronie 28.

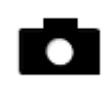

**Zamrożenie ekranu (Czerwony)**: Wciśnij, aby zamrozić bieżący obraz. Wciśnij ponownie, aby wyłączyć zamrożenie ekranu i powrócić do podglądu na żywo.

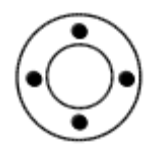

**Przewijanie (Czarny)**: Przewija w powiększeniu zamrożony lub przechwycony obraz.

# **Ładowanie urządzenia / Sygnalizacja LED baterii**

**UWAGA:** Do ładowania powiększalnika można używać tylko zasilacza dołączonego do urządzenia.

- 1. Umieść jeden koniec przewodu zasilacza w gnieździe zasilania urządzenia, a drugi koniec w gnieździe sieci elektrycznej.
- 2. Lampka LED sygnalizująca stan baterii zacznie migać w kolorze zielonym, co oznacza ładowanie baterii.

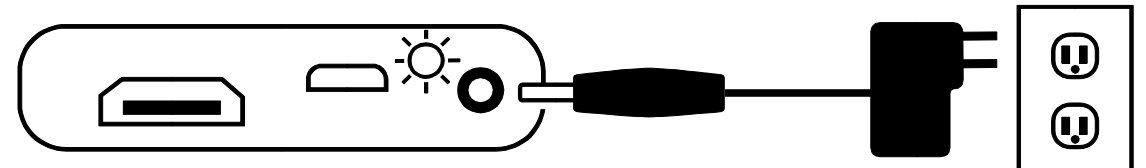

- 3. Po naładowaniu baterii sygnalizator LED przestanie migać i będzie świecił stałym zielonym światłem. Odłącz zasilacz od urządzenia. Lampka sygnalizatora LED baterii wyłączy się.
- 4. Po naładowaniu baterii urządzenie działa bez przerwy przez około 4 godziny. Czerwony, migający sygnalizator LED oznacza niski stan baterii. Podłącz zasilacz w celu ponownego naładowania baterii.

# **Opisy sygnalizacji LED**

**Zielony - ciągły**: Bateria naładowana - podłączony zasilacz.

**Zielony - migający**: Ładowanie baterii - podłączony zasilacz.

**Czerwony - migający**: Niski stan baterii

**Czerwony - ciągły**: Błąd - odłącz zasilacz, poczekaj kilka sekund i podłącz go ponownie.

**Brak sygnalizacji LED**: Bateria naładowana, zasilacz nie podłączony lub urządzenie jest wyłączone.

# **Pozycje kamery**

Urządzenie można używać w pięciu różnych pozycjach: czytanie, dystans, hobby, oglądanie samego siebie i lupa.

# **Pozycja do czytania**

Urządzenie jest wyposażone w podstawkę do czytania. Po otwarciu podstawki:

- Urządzenie włączy się automatycznie.
- Kamera obróci się i ustawi w pozycji lupy.
- Umieścić urządzenie bezpośrednio na dokumencie i czytaj drukowany tekst lub oglądaj obrazy w gazetach, katalogach, fotografiach i innych drukowanych materiałach.

**UWAGA:** Po zamknięciu podstawki do czytania urządzenie automatycznie się wyłączy, a kamera obróci

się do pozycji lupy. Aby włączyć urządzenie, wciśnij zielono/żółty przycisk **Zasilanie** .

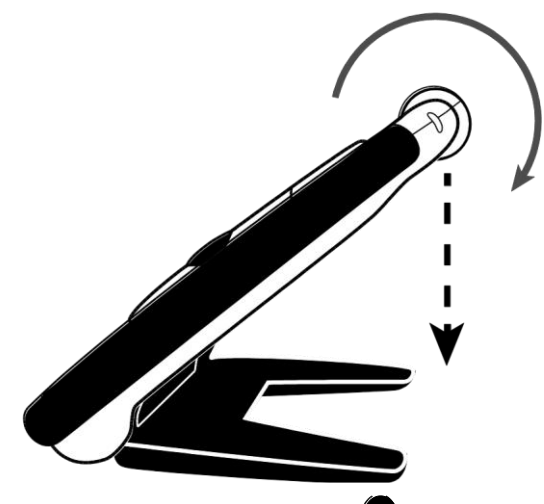

## **Pozycja hobby**

W pozycji hobby kamerę należy skierować lekko w dół pod kątem. Ta pozycja pozwala trzymać obiekt w wygodnej odległości przed kamerą.

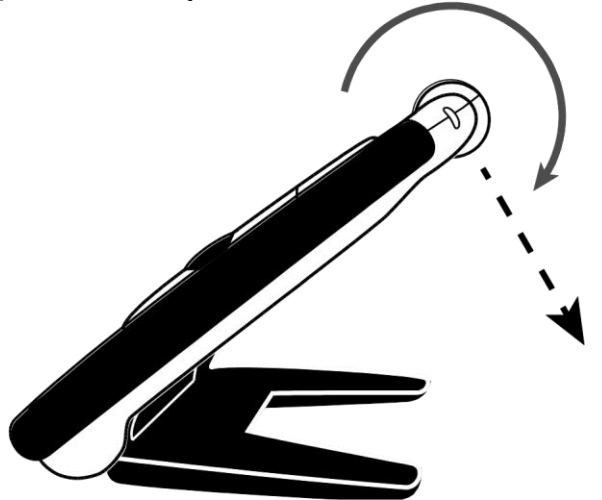

### **Pozycja dystans**

W pozycji dystans kamerę należy ustawić równolegle go otwartej podstawki do czytania. Podstawka do czytania tworzy stabilną platformę do oglądania obiektów, które znajdują się poza zasięgiem użytkownika.

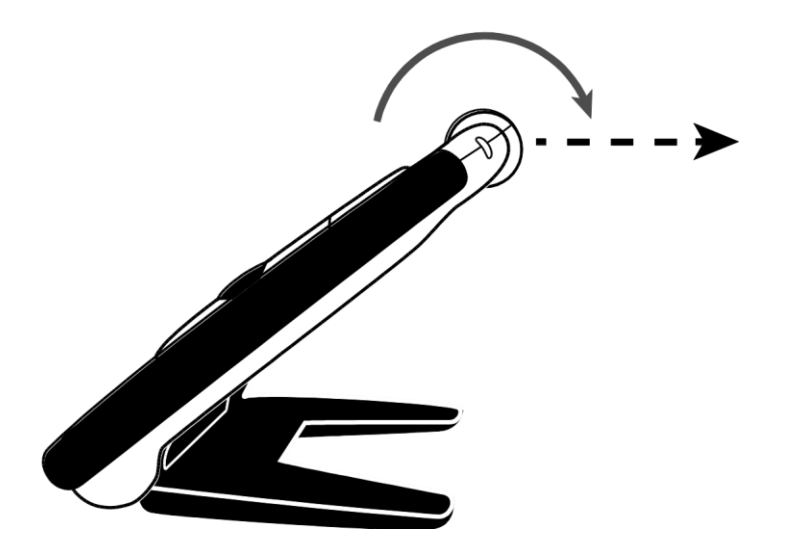

## **Pozycja do oglądania samego siebie**

W pozycji do oglądania samego siebie kamerę należy obrócić dookoła tak, aby była skierowana na użytkownika. Po ustawieniu tej pozycji można oglądać siebie na ekranie urządzenia, na podłączonym telewizorze lub na monitorze.

Pozycję można używać z otwartą podstawką do czytania, kiedy urządzenie leży na płaskiej powierzchni lub można trzymać urządzenie w ręku z zamkniętą podstawką.

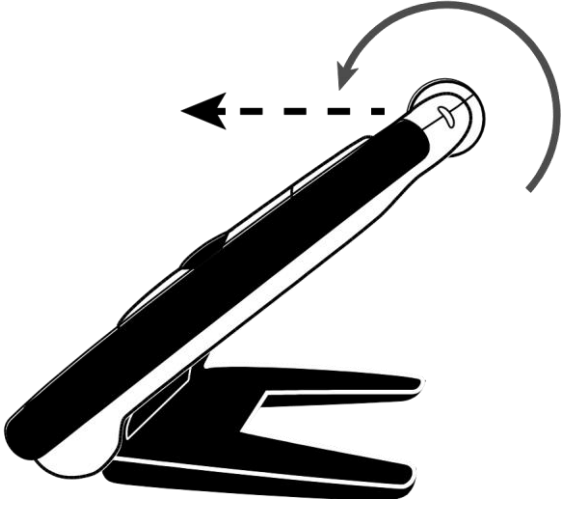

# **Pozycja lupa**

Z zamkniętą podstawką do czytania:

- Kamera automatycznie obróci się do pozycji lupy.
- Można trzymać powiększalnik blisko obiektu lub można go skierować na obiekty poza zasięgiem użytkownika.
- Wciskaj przyciski powiększenia, a następnie zamroź obraz na ekranie.
- Jeśli jest taka potrzeba, można dalej powiększyć obraz oraz można go przewijać.

Jest to idealne rozwiązanie do odczytywania etykiet na ubraniach, recept, etykiet cenowych, wizytówek i innych.

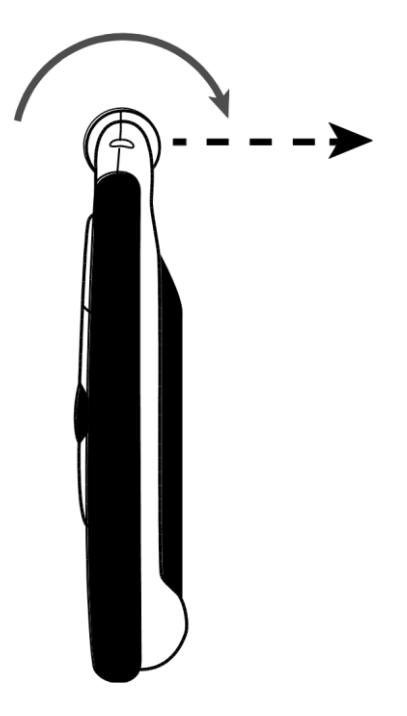

# **Funkcje ogólne**

## **Zmiana powiększenia Obraz na żywo**

Podczas oglądania obrazu na żywo można płynnie zmieniać wartość powiększenia.

- Wciśnij i PRZYTRZYMAJ żółty przycisk **Plus** , aby zwiększyć powiększenie
- Wciśnij i PRZYTRZYMAJ żółty przycisk **Minus -**, aby zmniejszyć powiększenie

#### **Zamrożone lub zapisane obrazy**

Podczas oglądania zamrożonego lub zapisanego w pamięci obrazu, wartość powiększenia można zmieniać skokami.

- Wciśnij żółty przycisk **Plus +**, aby zwiększyć powiększenie
- Wciśnij żółty przycisk **Minus** , aby zmniejszyć powiększenie. Informacje o zamrożeniu ekranu znajdują się w sekcji *Zamrażanie ekranu* na stronie 21.

Informacje na temat dostępu do zapisanych obrazów znajdują się w sekcji *Zapisywanie i usuwanie obrazów* na stronie 31.

## **Zamrażanie obrazu**

Zamrożenie obrazu na ekranie LCD może być użyteczne podczas czytania etykiet na obiektach, które znajdują się na półce w sklepie. Przybliż urządzenie do obiektu, zamroź obraz, a następnie zbliż urządzenie do siebie i z łatwością odczytaj obraz z ekranu.

1. Wciśnij czerwony przycisk Zamrożenie ekranu **O**, aby zamrozić obraz na ekranie.

Jeśli chcesz, możesz użyć żółty przycisk ze znakiem **Plus** , aby zwiększyć powiększenie lub przycisk ze znakiem **Minus** , aby zmniejszyć powiększenie.

2. Wciśnij ponownie czerwony przycisk **Zamrożenie ekranu O**, aby wyłączyć tryb i powrócić do widoku na żywo.

### **Zapisywanie zamrożonego obrazu**

- 1. Wciśnij czerwony przycisk **Zamrożenie ekranu** , aby zamrozić obraz na ekranie.
- 2. Wciśnij i przytrzymaj czerwony przycisk **Zamrożenie ekranu** na trzy sekundy. Po zapisaniu pliku na ekranie pojawi się pole wyboru Zapisz obraz  $\vee$
- 3. Wciśnij i przytrzymaj czerwony przycisk **Zamrożenie ekranu** na sześć sekund, aby powrócić do widoku na żywo.

# **Przewijanie zamrożonych obrazów**

Funkcja przewijania pozwala powiększać stałe obrazy (zamrożone lub zapisane) oraz przesuwać je w pionie i w poziomie, aby można było oglądać ich szczegóły w powiększeniu.

- 1. Zamroź obraz lub otwórz zapisany obraz.
- 2. Wciśnij żółty przycisk **Plus +**, aby zwiększyć powiększenie do wygodnego poziomu.
- 3. Za pomocą czarnego przycisku **Przewiń**  $\odot$  można wykonywać następujące operacje:
	- Wciśnij i PRZYTRZYMAJ w górę lub w dół, aby przewijać ekran w pionie.
	- Wciśnij i PRZYTRZYMAJ w prawo lub w lewo, aby przewijać ekran w poziomie.
	- Wciśnij przycisk dwa razy w górę lub w dół, aby skoczyć do górnej lub dolnej krawędzi obrazu.
	- Wciśnij przycisk dwa razy w lewo lub w prawo, aby skoczyć do lewej lub prawej krawędzi obrazu.
- 4. Wciśnij czerwony przycisk **Zamrożenie ekranu** , aby powrócić do widoku na żywo.

## **Zmiana trybu kolorów**

Tryb koloru to predefiniowana kombinacja kolorów (na przykład, żółty tekst na czarnym tle), którą można wybrać podczas czytania dokumentu z RUBY 7 HD.

Urządzenie posiada pięć domyślnych trybów kolorów: pełny kolor, żółty na czarnym, żółty na niebieskim, biały na czarnym (negatyw o wysokim kontraście, czarny na białym (pozytyw o wysokim kontraście) oraz 15 dodatkowych trybów.

Kompletna lista kolorów znajduje się w rozdziale *Tryby kolorów* na stronie 28.

Aby zmienić tryby kolorów, wykonaj następujące czynności:

- Wciśnij niebieskie przyciski strzałek w Górę <sup>†</sup> lub w Dół ♥, aby zmienić bieżącą kombinację kolorów na ekranie LCD.
- Niebieski przycisk ze strzałką w **Górę** przełącza w jednym kierunku poprzez listę kombinacji kolorów, a niebieski przycisk strzałki w **Dół** przełącza w drugą stronę.

## **Przełączanie pomiędzy ostatnio używanym trybem kolorów i pełnym kolorem**

RUBY 7 HD zapewnia udogodnienie w postaci możliwości szybkiego przełączania się pomiędzy ostatnio używanym kolorem i pełnym kolorem oraz na odwrót.

Taki skrót jest użyteczny podczas oglądania obrazu na żywo (na przykład podczas trzymania i czytania dokumentu) i używania trybów kolorów, które zapewniają Ci najlepszy kontrast. Jeśli chcesz przenieść urządzenie na inne miejsce w dokumencie, będzie to łatwiej uczynić w następujący sposób: przełącz do trybu pełnego koloru, przejdź do nowej lokalizacji, a następnie przełącz ponownie na wybrany tryb koloru i kontynuuj czytanie.

Aby to uczynić, wykonuj następujące czynności:

- Wciśnij i PRZYTRZYMAJ zielono żółty przycisk **Zasilanie <sup>D</sup>i następnie wciśnij niebieski** przycisk strzałka w **Dół** . Tryby na ekranie będą się zmieniać.
- Aby wrócić do poprzedniego trybu, powtórz procedurę.

## **Wyłączanie oświetlenia LED**

Po włączeniu RUBY 7 HD, włączy się również oświetlenie LED. Aby zapobiec odbijaniu się światła od błyszczących powierzchni, można wyłączyć oświetlenie LED.

- 1. Wciśnij i PRZYTRZYMAJ zielono żółty przycisk **Zasilanie** i następnie czerwony przycisk **Zamrożenie ekranu** . Oświetlenie LED wyłączy się.
- 2. Aby ponownie włączyć oświetlenie, wciśnij i PRZYTRZYMAJ zielono żółty przycisk **Zasilanie** i następnie wciśnij czerwony przycisk **Zamrożenie ekranu** .

# **Używanie linii lub maski do czytania**

Linia do czytania to pozioma linia wyświetlana na ekranie urządzenia. Maski do czytania blokują część ekranu, aby pokazywać tylko jego poziomy fragment. Używaj tych elementów, aby odnaleźć dane miejsce oraz pozostać na nim podczas oglądania obrazu.

**UWAGA:** Podczas używania sekwencji klawiszy opisanych w tej procedurze, urządzenie przełącza się pomiędzy wyświetlaniem linii do czytania, maski do czytania oraz obrazu bez tych elementów.

#### **Wyświetlanie linii do czytania**

1. Wciśnij i PRZYTRZYMAJ zielono – żółty przycisk Zasilanie <sup>D</sup>i następnie wciśnij oba żółte przyciski (+ i -). Linia do czytania wyświetli się na ekranie.

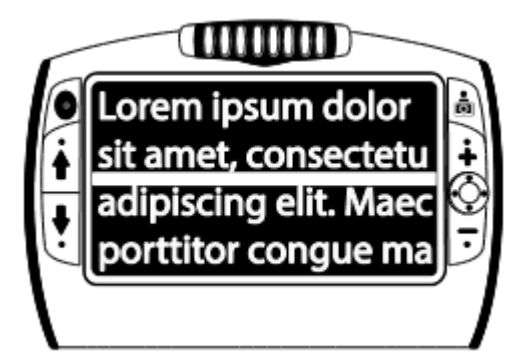

- 2. Wciśnij i PRZYTRZYMAJ zielono żółty przycisk Zasilanie **V** i następnie wciśnij żółty przycisk **Plus <sup>+</sup>** lub żółty przycisk **Minus** –, aby przesuwać linie do czytania w górę i w dół po ekranie.
- 3. Po zakończeniu korzystania z linii do czytania, przejdź do następnej sekcji, aby przełączyć się na maski do czytania.

#### **Wyświetlanie maski do czytania**

1. Wciśnij i PRZYTRZYMAJ zielono – żółty przycisk Zasilanie <sup>D</sup>i następnie wciśnij oba żółte przyciski ( $\blacksquare$ ) ponownie, aby usunąć linie do czytania i wyświetlić maski do czytania na ekranie jak widnieje na następnym rysunku.

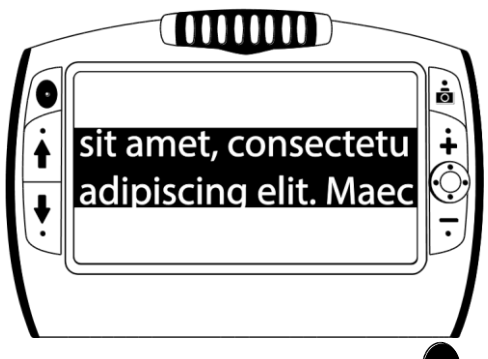

- 2. Wciśnij i PRZYTRZYMAJ zielono żółty przycisk **Zasilanie V** i wciśnij żółty przycisk **Plus** lub żółty przycisk **Minus** , aby zwiększyć lub zmniejszyć odległość pomiędzy maskami.
- 3. Aby usunąć maskę do czytania z ekranu, wciśnij i PRZYTRZYMAJ zielono żółty przycisk **Zasilanie**  $\bullet$  i wciśnij i PRZYTRZYMAJ oba żółte przyciski (+ i ...).

# **Tryby kolorów**

Urządzenie posiada pięć domyślnych trybów kolorów i 15 dodatkowych trybów, które można aktywować.

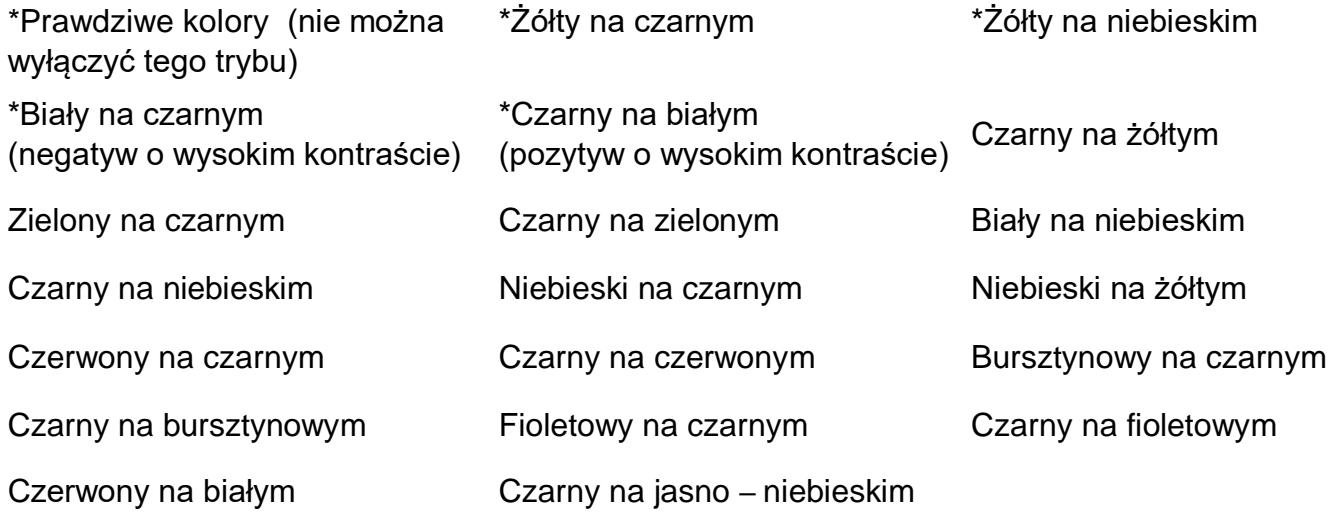

# **Dodawanie i usuwanie trybów kolorów**

RUBY 7 HD posiada pięć domyślnych trybów kolorów. Można też aktywować i wybierać z pozostałych 15 trybów kolorów. Po udostępnieniu trybu kolorów można go w łatwy sposób ustawić za pomocą niebieskich przycisków ze strzałkami ( $\mathbf{\hat{f}}$  lub  $\mathbf{\dot{f}}$ ).

Aby dodać lub usunąć inne tryby kolorów, wykonaj następujące czynności:

- 1. Wciśnij i PRZYTRZYMAJ zielono żółty przycisk **Zasilanie** i wciśnij niebieską strzałkę w Górę **T**, aby wejść do trybu Wybory kolorów. Pole wyboru Włącz <u>v</u> sygnalizuje aktywność bieżącego trybu koloru.
- 2. Aby wyłączyć bieżący tryb kolorów, wciśnij niebieski przycisk ze strzałką w **Dół** nadal trzymając WCIŚNIĘTY zielono – żółty przycisk **Zasilanie** . Ta sekwencja klawiszy powoduje odznaczenie pola wyboru.

**UWAGA:** Po wyłączeniu trybu kolorów, nie jest on już dostępny podczas przełączania trybów kolorów za pomocą niebieskich przycisków w **Górę** lub w **Dół** podczas normalnej pracy.

- 3. Aby przewinąć do następnego trybu kolorów, wciśnij niebieski przycisk ze strzałką w **Górę** nadal trzymając WCIŚNIĘTY zielono – żółty przycisk **Zasilanie** .
	- Jeśli pole wyboru jest zaznaczone ( $\Box$ ), tryb kolorów jest włączony.
	- Jeśli pole wyboru jest odznaczone ( ), tryb kolorów jest wyłączony.
- 4. Aby włączyć lub wyłączyć tryb kolorów, wciśnij niebieski przycisk ze strzałką w **Dół** nadal

trzymając wciśnięty zielono – żółty przycisk **Zasilanie ©**, aby odznaczyć to pole wyboru.

- 5. Powtarzaj kroki z punktów 3 i 4, aby nadal dodawać lub usuwać tryby kolorów.
- 6. Po ustawieniu trybu kolorów zwolnij wszystkie przyciski. Dokonane zmiany zostaną zapisane, a urządzenie powróci do normalnej pracy.

# **Przywracanie domyślnych trybów kolorów**

Po dokonaniu wielu zmian dodając i usuwając tryby kolorów, urządzenie można przywrócić do ustawień domyślnych, czyli do pięciu standardowych trybów kolorów.

Wciśnij i PRZYTRZYMAJ zielono – żółty przycisk **Zasilanie ©** oraz niebieski przycisk strzałki w **Góre**  $\uparrow$  iednocześnie przez 15 sekund.

# **Zarządzanie obrazami**

# **Tryb pamięci**

W pamięci urządzenia można zapisać do 105 obrazów (około 115 MB). Obraz jest zapisywany z bieżącym poziomem powiększenia i ustawieniami kolorów tak jak jest widoczny na ekranie. Podczas przeglądania zapisanych obrazów można zmieniać poziom ich powiększenia.

# **Zapisywanie i usuwanie obrazów**

Po zamrożeniu obrazu na ekranie, można go zapisać w następujący sposób.

- 1. Wciśnij i PRZYTRZYMAJ czerwony przycisk **Zamrożenie ekranu** na trzy sekundy, aby wejść do trybu Pamięci.
- 2. Pole wyboru Zapisz obraz **∐** jest zaznaczane automatycznie i wyświetlane przez trzy sekundy. To sygnalizuje zapis obrazu przy wyjściu z trybu pamięci i powrocie do widoku na żywo.

Aby usunąć obraz w trybie Pamięci, wykonaj następujące czynności:

1. Wciśnij i PRZYTRZYMAJ oba żółte przyciski ( $\blacksquare$ i  $\blacksquare$ ), aby odznaczyć pole wyboru  $\blacksquare$ . Po wyjściu z trybu pamięci obraz zostanie usunięty.

2. Wciśnij i PRZYTRZYMAJ czerwony przycisk **Zamrożenie ekranu O** przez trzy sekundy, aby wyjść i powrócić do widoku na żywo.

# **Przeglądanie zapisanych obrazów**

Zapisane obrazy można przełączać za pomocą niebieskich przycisków ze strzałkami ( $\blacktriangledown$  i  $\blacktriangledown$ ).

- 1. Wciśnij i PRZYTRZYMAJ czerwony przycisk **Zamrożenie ekranu** na około sześć sekund, aby wejść do trybu Pamięci.
	- Aby przełączać zapisane obrazy w przód, wciskaj niebieską strzałkę w **Górę** .
	- Aby przełączać zapisane obrazy w tył, wciskaj niebieską strzałkę w **Dół** .
- 2. Wciśnij i PRZYTRZYMAJ czerwony przycisk **Zamrożenie ekranu Q** przez około trzy sekundy, aby wyjść i powrócić do widoku na żywo.

# **Zapisywanie obrazu przy pełnej pamięci**

Urządzenie pomieści w swojej pamięci do 105 obrazów. Jeśli spróbujesz zapisać następne zdjęcie, kiedy pamięć urządzenia jest pełna, na ekranie wyświetli się ikona pełnej pamięci  $\mathcal O$ . Aby dodać następny obraz, należy zwolnić pamięć urządzenia poprzez usunięcie jednego lub więcej obrazów.

- 1. Wciśnij niebieski przycisk ze strzałką w **Górę** lub ze strzałką w **Dół** , aby przejść do obrazu do usunięcia.
- 2. Wciśnij oba żółte przyciski ( $\blacksquare$  i  $\blacksquare$ ), aby odznaczyć pole wyboru  $\blacksquare$ .
- 3. Wciśnij i PRZYTRZYMAJ czerwony przycisk **Zamrożenie ekranu OD** na trzy sekundy, aby wyjść z trybu Pamięci. Nowy obraz zostanie zapisany, natomiast wszystkie odznaczone obrazy zostaną usunięte.

**UWAGA:** Aby zwolnić miejsce w pamięci urządzenia można również przenieść obrazy do komputera. Więcej informacji znajduje się w sekcji *Przenoszenie obrazów* na stronie 34.

# **Ikony trybu pamięci**

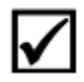

**Zapisz**: Wciśnij dwa żółte przyciski ( $\blacktriangleleft$  i  $\blacktriangleleft$ ) w tym samym czasie, aby zaznaczyć pole wyboru. Obraz zostanie zapisany przy wyjściu z trybu pamięci.

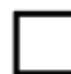

- **Usuń**: Wciśnij dwa żółte przyciski ( $\blacksquare$ i  $\blacksquare$ ) w tym samym czasie, aby odznaczyć pole wyboru. Obraz zostanie usunięty przy wyjściu z trybu pamięci.
- **Pamięć pełna**: Sygnalizuje zapełnienie pamięci urządzenia. Aby zapisać bieżący obraz, należy

usunąć jeden lub więcej obrazów z pamięci.

## **Przenoszenie obrazów**

Obrazy zapisane w pamięci RUBY 7 HD mogą zostać przeniesione do komputera za pomocą załączonego przewodu USB. Dowolny obraz przeniesiony z RUBY 7 HD do komputera może zostać ponownie przeniesiony do pamięci urządzenia.

- 1. Podłącz przewód mikro USB bezpośrednio do urządzenia i do komputera.
- 2. Po podłączeniu,
	- Symbol USB oraz ikona baterii na chwilę pojawią się na ekranie LCD.

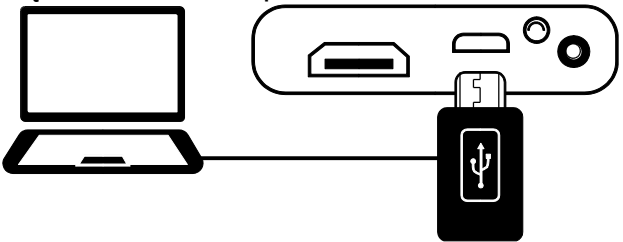

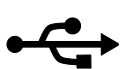

- Ikona baterii sygnalizuje bieżący stan baterii.
- RUBY 7 HD pojawi się jako urządzenie zewnętrzne w Eksploratorze Windows lub Finder (Mac).

**UWAGA:** Po podłączeniu do portu USB komputera, urządzenie nie jest ładowane i nie wyświetla obrazu na ekranie.

3. Aby przenosić obrazy, wykonaj co następuje:

#### **Z RUBY 7 HD do komputera**

- Otwórz folder DCIM urządzenia RUBY 7 <sub>HD</sub> i zaznacz jeden lub więcej obrazów, a następnie przenieś je do folderu w komputerze.
- Obrazy posiadają nazwy i są ponumerowane w porządku zapisywania, na przykład: IMG\_0001.bmp, IMG\_0002.bmp, itd.

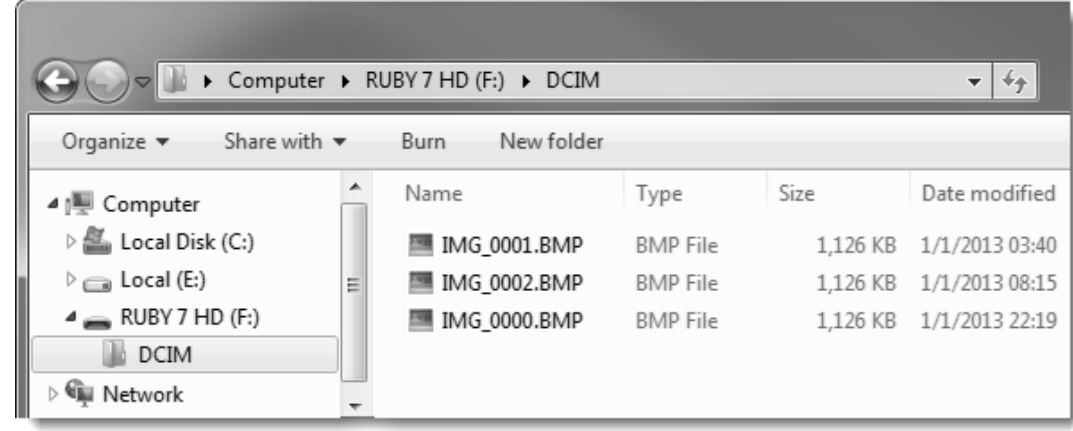

#### **Z komputera do RUBY 7 HD**

**UWAGA:** Do urządzenia można kopiować tylko obrazy poprzednio zapisane przez RUBY 7 HD .

- Zlokalizuj obraz na komputerze za pomocą programu Eksplorator Windows lub Finder (Mac).
- Zaznacz obraz i przenieś go do folderu DCIM urządzenia RUBY 7 <sub>HD</sub>.
- 4. Po zakończeniu przenoszenia plików usuń bezpiecznie urządzenie z komputera.

**UWAGA:** Aby bezpiecznie usunąć urządzenie i zabezpieczyć dane, zawsze postępuj zgodnie z procedurami systemu operacyjnego dla usuwania urządzeń USB.

5. Wciśnij zielono żółty przycisk **Zasilanie** , aby uruchomić ponownie urządzenie.

## **Wyświetlanie pokazu slajdów**

Możesz utworzyć pokaz slajdów wyświetlający w pętli obrazy zapisane w urządzeniu. Każdy obraz jest wyświetlany przez około 5 sekund. Porządek wyświetlania obrazów bazuje na ich nazwach, na przykład, IMG\_0001.bmp, IMG\_0002.bmp i tak dalej.

Aby zmienić porządek wyświetlania obrazów, można przenieść je na komputer, zmienić ich nazwy i przenieść je ponownie na urządzenie. (Nazwy plików nie powinny mieć nazw dłuższych niż osiem znaków i muszą być zakończone rozszerzeniem BMP.) Aby przenosić pliki pomiędzy urządzeniem i komputerem, postępuj według procedur opisanych w sekcji *Przenoszenie obrazów* na stronie 34.

**UWAGA:** W trybie pokazu slajdów urządzenie nie zostanie wyłączone po 30 minutach bezczynności.

Aby uruchomić pokaz slajdów, wykonaj następujące czynności:

- 1. Wciśnij i PRZYTRZYMAJ czerwony przycisk **Zamrożenie ekranu koli** na około sześć sekund, aby wejść do trybu Przeglądania.
- 2. Wciśnij i PRZYTRZYMAJ zielono żółty przycisk **Zasilanie <sup>D</sup>i następnie wciśnij niebieski** przycisk strzałka w **Górę** .

Pierwszy obraz zapisany w urządzeniu wyświetli się na pięć sekund na ekranie LCD, a następnie drugi, trzeci i tak dalej.

3. Wciśnij i PRZYTRZYMAJ czerwony przycisk **Zamrożenie ekranu Od przez około trzy sekundy**, aby wyjść z trybu pokazu slajdów i powrócić do widoku na żywo.

# **Podłączanie urządzenia do telewizora HDTV lub monitora**

Aby oglądać obraz wideo na większym ekranie, można podłączyć urządzenie do telewizora HDTV lub do monitora.

#### **Podłączanie HDTV - HDMI / HDMI**

Podczas podłączania urządzenia do telewizora HDTV, należy użyć załączonego przewodu HDMI do HDMI. Dodatkowo, należy ustawić odpowiednie wejście sygnału w menu telewizora.

- 1. Podłącz wtyk HDMI przewodu do gniazda HDMI z boku urządzenia.
- 2. Podłącz drugi wtyk HDMI do gniazda HDMI w telewizorze.
- 3. Upewnij się, że telewizor jest włączony.
- 4. Zmień źródło sygnału na HDMI. Więcej informacji można znaleźć w dokumentacji telewizora.

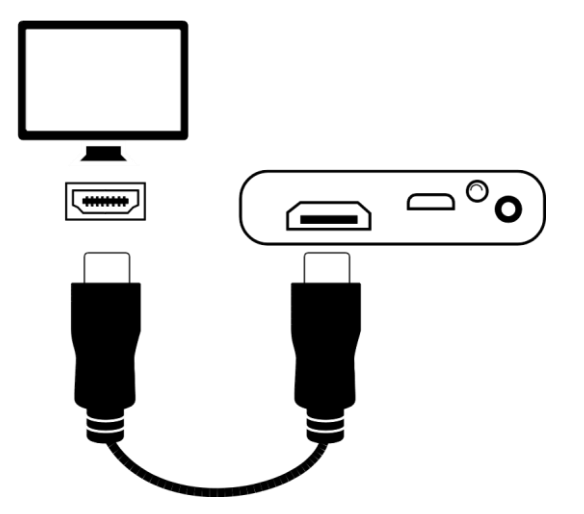

#### **Podłączanie monitora (1 m HDMI / DVI)**

Aby podłączyć urządzenie do monitora, najpierw należy zakupić przewód HDMI do DVI.

- 1. Podłącz wtyk HDMI przewodu do gniazda HDMI z boku urządzenia.
- 2. Podłącz wtyk DVI przewodu do gniazda DVI w monitorze.
- 3. Upewnij się, że monitor jest włączony.

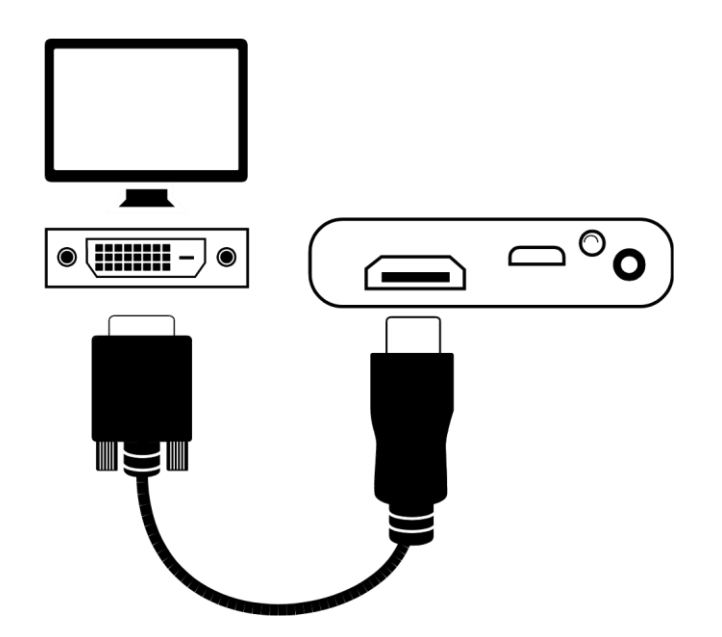

# **Problemy techniczne**

#### **Urządzenie nie włącza się.**

Wciśnij zielony/żółty przycisk Zasilania. Jeśli urządzenie się nie włącza, naładuj baterię.

#### **Brak obrazu na ekranie.**

- Jeśli urządzenie znajduje się na płaskiej powierzchni (biurko lub dokument), ekran jest pusty (czarny). Unieś urządzenie lub otwórz podstawkę do czytania.
- Wyłącz i włącz ponownie urządzenie.
- Zobacz czy powiększany element jest prawidłowo umieszczony pod oknem kamery.
- Wciskaj żółte przyciski Powiększenia, aby przełączać poziomy powiększenia.
- Wciskaj niebieskie przyciski Trybu kolorów, aby przełączać tryby kolorów.
- Po zamknięciu podstawki do czytania urządzenie automatycznie się wyłączy.
- Podczas połączenia urządzenia z komputerem poprzez USB, ekran jest pusty.

#### **Lampka sygnalizatora LED baterii miga na czerwono.**

Naładuj baterię.

#### **Sygnalizator LED baterii świeci światłem ciągłym, czerwonym, kiedy zasilacz jest podłączony do urządzenia.**

Urządzenie jest ładowane.

#### **Pojawił się błąd baterii.**

Odłącz zasilacz od urządzenia i podłącz go ponownie.

Jeśli problem się powtarza, odłącz zasilacz od urządzenia i skontaktuj się ze wsparciem technicznym Freedom Scientific jak opisano w sekcji *Serwis i wsparcie* na stronie 45.

#### **Sygnalizator LED baterii nie miga na zielono, nawet kiedy urządzenie jest podłączone do zasilacza, a zasilacz do gniazdka sieciowego w ścianie.**

- Upewnij się czy mniejszy koniec przewodu zasilacza jest prawidłowo podłączony do gniazda zasilania urządzenia.
- Sprawdź czy gniazdo sieciowe nie jest uszkodzone. Jeśli gniazdo sieciowe posiada przełącznik, upewnij się, że jest włączony.

#### **Bateria się nie ładuje.**

- Do ładowania urządzenia użyj zasilacza dołączonego do urządzenia.
- Upewnij się, że mniejszy koniec przewodu zasilacza jest prawidłowo podłączony do gniazda zasilania urządzenia.
- Sprawdź czy gniazdo sieciowe nie jest uszkodzone. Jeśli gniazdo sieciowe posiada przełącznik, upewnij się, że jest włączony.

#### **Na ekranie pojawiły się smugi oraz plamy.**

Wyczyść ekran LCD za pomocą miękkiej ściereczki.

#### **Tekst jest za duży lub za mały, aby go odczytać.**

 Wciskaj żółte przyciski **Plus** lub **Minus** , aby zmniejszyć lub zwiększyć powiększenie. Oglądając obraz na żywo wciśnij i PRZYTRZYMAJ przycisk **powiększenia** , aby płynnie zmieniać wartość powiększenia. W przypadku zamrożonych lub zapisanych obrazów wciśnij przycisk **powiększenia** , aby skokowo zmieniać wartość powiększenia.

#### **Krawędzie obrazu na ekranie są zniekształcone.**

W pozycji do czytania upewnij się, że kamera jest skierowana w dół na element pod kamerą.

Sprawdź czy podstawka do czytania jest ułożona płasko na przeciwko oglądanego obiektu.

#### **Ostrość kamery nie dostosowuje się automatycznie po zmianie jej pozycji.**

Umieść rękę przed kamerą na około trzy sekundy i zabierz rękę.

#### **Oświetlenie LED wywołuje efekt odbijania się światła od gładkich powierzchni.**

 Wciśnij i PRZYTRZYMAJ zielono – żółty przycisk **Zasilanie** , a następnie wciśnij czerwony przycisk **Zamrożenie ekranu** , aby wyłączyć oświetlenie LED.

#### **RUBY wyłącza się automatycznie po 30 minutach czytania.**

 Jest to normalne zachowanie. RUBY wyłączy się po 30 minutach, jeśli nie zostanie wciśnięty żaden przycisk. Wydłuża to żywotność baterii.

#### **Urządzenie wyłącza się po zamknięciu podstawki do czytania.**

 Jest to normalne zachowanie. Wydłuża to żywotność baterii. Aby włączyć urządzenie, wciśnij zielono/żółty przycisk **Zasilanie** .

# **Specyfikacja techniczna**

- **Panoramiczny ekran LCD**: 7 cali (178 mm); nachylenie około 40 stopni w trybie czytania
- **Wymiary**:

wysokość 8.3 cali (210,8 mm) szerokość 5.8 cali (147.3 mm) grubość 1.0 cali (25.4mm)

- **Waga**: 18 oz. (510 gram)
- **Tryby kolorów**: Pięć domyślnych trybów kolorów: pełny kolor, żółty na czarnym, żółty na niebieskim, biały na czarnym (negatyw o wysokim kontraście, czarny na białym (pozytyw o wysokim kontraście) oraz 15 dodatkowych trybów.
- **Zakres powiększenia**: 2x do 24x
- **Maksymalna liczba zapisanych obrazów**: Do 105 obrazów bmp; około 115 MB pamięci
- **Kamera**: 5 MP obracana kamera HD z automatyczną ostrością z pięcioma trybami widoku: czytanie, hobby, dystans, oglądanie samego siebie i lupa.
- **Rozdzielczość obrazu**: 800 x 480 pikseli
- **Kolor**: 24-bity
- **Bateria**: Bateria Li-ion; około 3 godziny ciągłej pracy; ładowanie około 3 godziny

**Uwaga**: Do ładowania baterii urządzenia używaj tylko zasilacza dołączonego do urządzenia.

# **Serwis i wsparcie techniczne**

Aby uzyskać wsparcie techniczne, skontaktuj się z pomocą techniczną Freedom Scientific lub firmy ALTIX. Przed kontaktem z pomocą techniczną zaleca się, aby przeczytać sekcję *Problemy techniczne* na stronie 40 i spróbować samemu rozwiązać problem.

**UWAGA:** To urządzenie nie posiada komponentów serwisowanych przez użytkownika. Próba samodzielnego serwisowania lub wymiany wewnętrznych komponentów skutkuje utratą gwarancji.

Kontakt mailowy pod adresem **Support@FreedomScientific.com**.

Aby skontaktować się telefonicznie ze wsparciem technicznym Freedom Scientific, klienci z USA mogą dzwonić pod numer **(727) 803-8600**, od Poniedziałku do Piątku w godzinach od 8.30 do 19.00 (Czasu wschodniego).

Przed rozmową telefoniczną proszę przygotować pytania oraz następujące informacje:

- Nazwa produktu i numer seryiny
- Opis wykonywanych czynności podczas wystąpienia problemu
- Opis wykonanej próby rozwiązania problemu

Aby uzyskać dodatkowe informacje, odwiedź stronę **www.FreedomScientific.com**, wybierz **Support**, a następnie **Technical Support**.

#### **Deklaracja Federalnej Komisji Łączności (FCC)**

**UWAGA:** Testy niniejszego urządzenia wykazały jego zgodność z wymogami dla urządzeń cyfrowych klasy B według części 15 przepisów FCC. Wymogi te mają zapewnić rozsądny stopień ochrony przed szkodliwą interferencją w instalacji domowej. Sprzęt generuje, używa i emituje promieniowanie radiowe i jeśli urządzenie nie jest instalowane i używane zgodnie z instrukcją może powodować zakłócenia w komunikacji radiowej. Jednak, nie ma gwarancji, że zakłócenia nie będą się pojawiać. Jeśli urządzenie powoduje zakłócenia w odbiorze sygnału radiowego lub telewizyjnego, co można sprawdzić przez wyłączenie i włączenie urządzenia, zaleca się wykonanie poniższych czynności:

- Zmień pozycie anteny.
- Zwiększ dystans pomiędzy urządzeniem i odbiornikiem.
- Podłącz sprzęt do innego gniazda sieciowego.
- Skonsultuj się z dystrybutorem lub doświadczonym serwisantem sprzętu radio telewizyjnego.
- Zmiany lub modyfikacje nie zatwierdzone przez odpowiedzialną stronę mogą spowodować utratę możliwości operowania sprzętem przez użytkownika.

#### **Certyfikat przemysłowy Kanady**

• CAN ICES-3 (B)/NMB-3(B)

#### **Bezpieczeństwo i konserwacja**

Aby utrzymać urządzenie w dobrym stanie i zapewnić bezpieczeństwo użytkowania, zastosuj się do poniższych zaleceń:

- Spoglądanie bezpośrednio w lampy LED może być szkodliwe dla wzroku.
- Nie próbuj naprawiać urządzenia i otwierać jego obudowy. Produkt nie zawiera części serwisowanych przez użytkownika. Próba samodzielnego serwisowania lub wymiany wewnętrznych komponentów będzie skutkowała utratą gwarancji.
- Nie usuwaj baterii z urządzenia. Użytkownicy nie mogą jej serwisować.
- Utrzymuj urządzenie z dala od mokrych powierzchni, deszczu oraz innych źródeł wody. Staraj się nie zalać urządzenia.
- Urządzenie należy używać w miejscach o temperaturze pomiędzy 10° i 35° C (50° i 95° F).
- Urządzenie należy przechowywać w miejscach o temperaturze pomiędzy -20° i 50° C (-4° i 122° F).
- Nie przechowuj urządzenia w miejscach narażonych na skrajne temperatury, jak np. zaparkowany samochód.
- Nie używaj dużej siły podczas podłączania przewodu zasilacza do gniazda. Prawidłowe końcówki łatwo zajmują swoje miejsce w porcie.

#### **Czyszczenie ekranu LCD**

- Wyłącz urządzenie przed rozpoczęciem czyszczenia ekranu LCD.
- Używaj zawsze miękkiej ściereczki z mikrofibry.
- Bardzo ostrożnie wycieraj ekran urządzenia. Podczas czyszczenia staraj się nie uciskać mocno ekranu.
- Do czyszczenia ekranu używaj tylko środków przeznaczonych do konserwacji ekranów LCD. Można używać wody destylowanej, alkoholu izopropylowego lub octu winnego rozcieńczonego z wodą w proporcji 1 do 10. Woda mineralna może pozostawiać ślady na ekranie. Nie pozostawiaj płynu na ekranie. Aby usunąć trudne plamy, powtórz procedurę.
- **Nie nakładaj środka czyszczącego bezpośrednio na ekran LCD**.
- **NIE używaj do czyszczenia ekranu acetonu, alkoholu etylowego, kwasu etylowego, amoniaku i chlorku metylenu**.
- **NIE używaj ręcznika papierowego do czyszczenia ekranu**.

#### **Czyszczenie obudowy RUBY 7 HD**

 Upewnij się, że urządzenie jest odłączone od zasilania. Używaj lekko wilgotną, miękką, czystą ściereczkę z wodą lub delikatnym detergentem. Nie używaj alkoholu, rozpuszczalników, kwasów oraz aerozolu.

#### **Gwarancja i rejestracja**

Gratulujemy zakupu ręcznego powiększalnika RUBY 7 HD.

Urządzenie i jego akcesoria posiadają 2 lata gwarancji.

**UWAGA:** To urządzenie nie posiada komponentów serwisowanych przez użytkownika. Próba samodzielnego serwisowania lub wymiany wewnętrznych komponentów będzie skutkowała utratą gwarancji.

W razie problemów proszę o kontakt z serwisem firmy ALTIX. Jeśli zajdzie taka potrzeba, dział pomocy technicznej firmy ALTIX przyjmie urządzenie do naprawy oraz jeśli zajdzie taka potrzeba wyśle go do serwisu producenta firmy Freedom Scientiffic. Urządzenie lub akcesoria zostaną naprawione lub wymienione na nowe.

#### **Rejestracja produktu**

Aby zarejestrować produkt i sprawdzić gwarancję, odwiedź stronę **www.FreedomScientific.com/Forms/ProductRegistration**.